## **Resizing a Table to Fit Within the Margins**

Tables that extend into the right or left margin is a common formatting error. The process for resolving that issue is described in this document. In the example below, the table extends into the right margin. The 1-inch left and right margins are denoted by the dashed red lines.

| Table 1. Lorem ipsum dolor sit amet, consectetuer adipiscing elit. |       |       |       |       |       |       |                      |  |  |
|--------------------------------------------------------------------|-------|-------|-------|-------|-------|-------|----------------------|--|--|
| Col 1                                                              | Col 2 | Col 3 | Col 4 | Col 4 | Col 5 | Col 6 | $\blacksquare$ Col 7 |  |  |
| $\mathbf{A}$                                                       | 2995  | 1437  | 2285  | 1729  | 1737  | 2995  | 1437                 |  |  |
| $\bf{B}$                                                           | 1002  | 2230  | 2415  | 1624  | 2728  | 1002  | 2230                 |  |  |
| $\mathbf C$                                                        | 2886  | 2966  | 1701  | 1415  | 1277  | 2886  | 2966                 |  |  |
| D                                                                  | 1730  | 2151  | 2334  | 1129  | 2274  | 1730  | 2151                 |  |  |
| E                                                                  | 1197  | 2783  | 2767  | 1226  | 2208  | 1197  | 2783                 |  |  |
| $\mathbf{F}$                                                       | 1077  | 2287  | 2212  | 2435  | 1408  | 1077  | 2287                 |  |  |
|                                                                    |       |       |       |       |       |       |                      |  |  |

Table 1. Lorem ipsum dolor sit amet, consectetuer adipiscing elit.

## **Procedure for resizing a table so that it fits within the left and right margins. The table images that follow are screen shots and not full scale.**

1. Select the table.

Ť

п

Ţ

Move the mouse over the table, which will cause two double-headed arrows enclosed in a square box to appear at the top left corner of the table. To select the table, place the cursor over the box and left click.

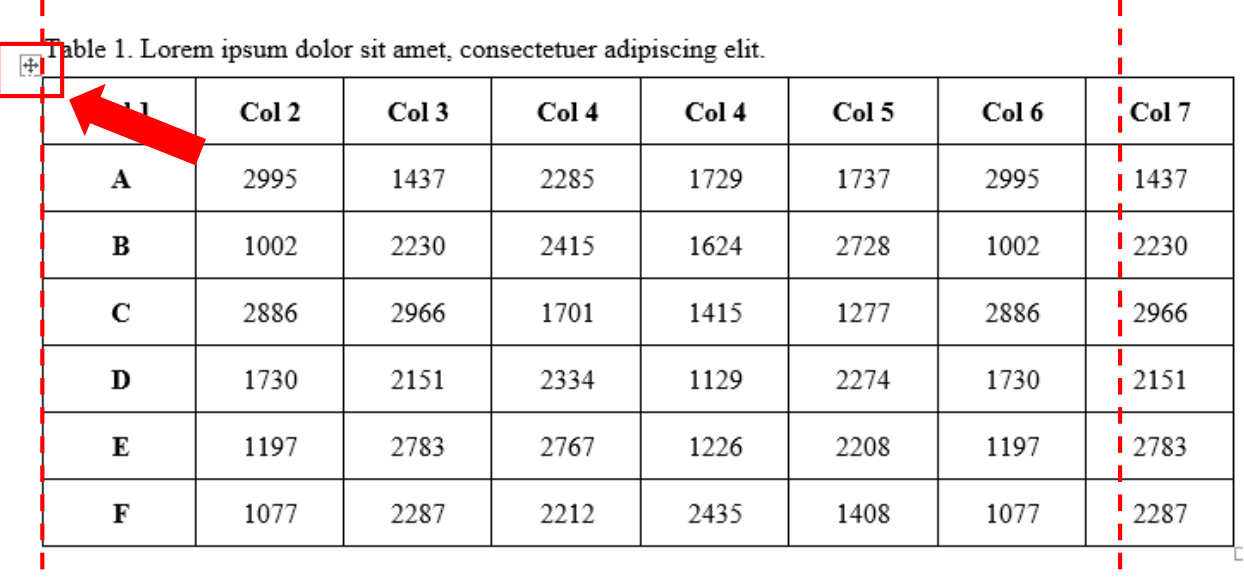

T

T

The gray highlight shows that the entire table has been selected

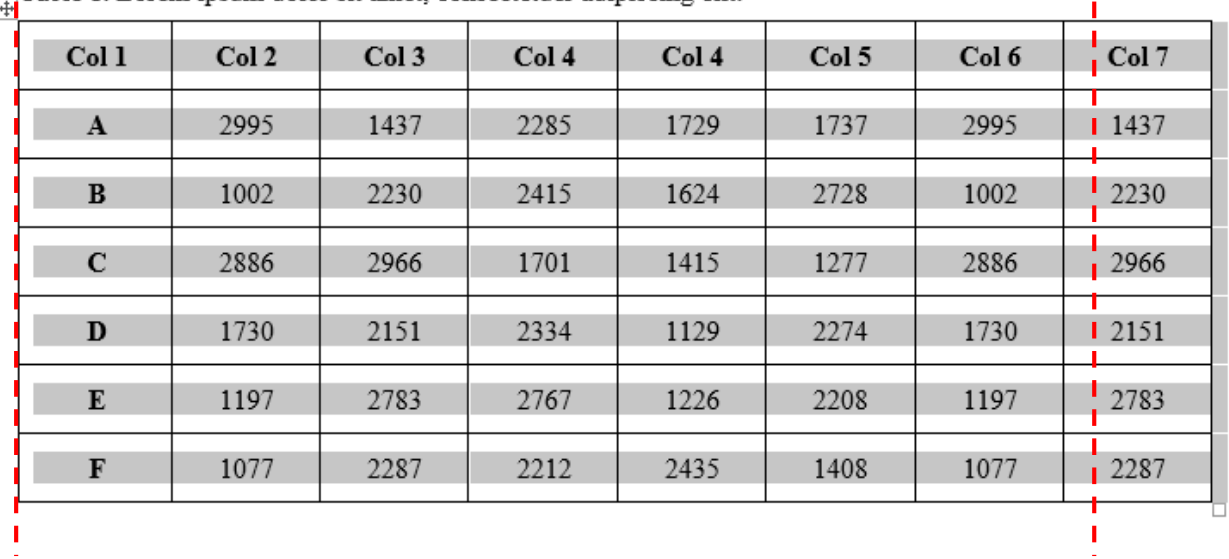

 $\mathbf I$ 

 $\frac{1}{\sqrt{11}}$ Table 1. Lorem ipsum dolor sit amet, consectetuer adipiscing elit.

2. Place the cursor anywhere within the table and right click. On the dropdown menu, select **AutoFit** > **AutoFit to Window**. Left click, which will resize the table to fit within the left and right margins as shown on page 3.

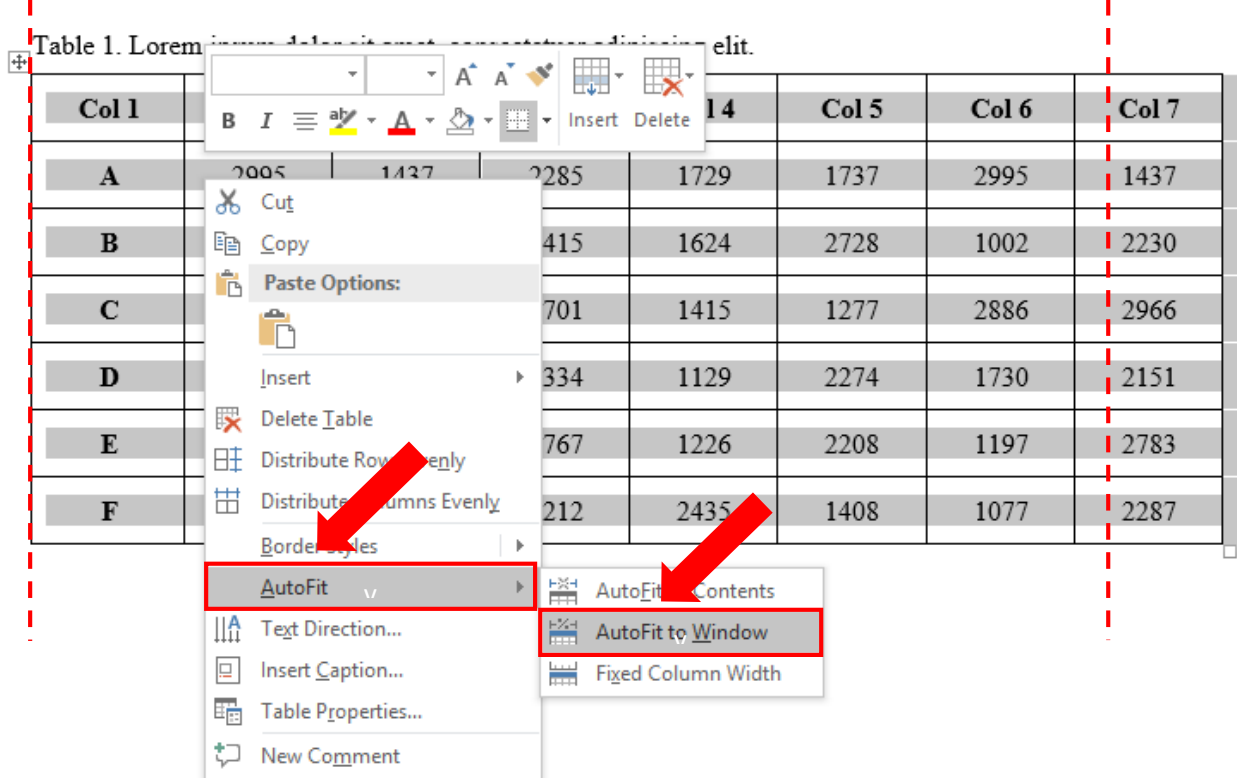

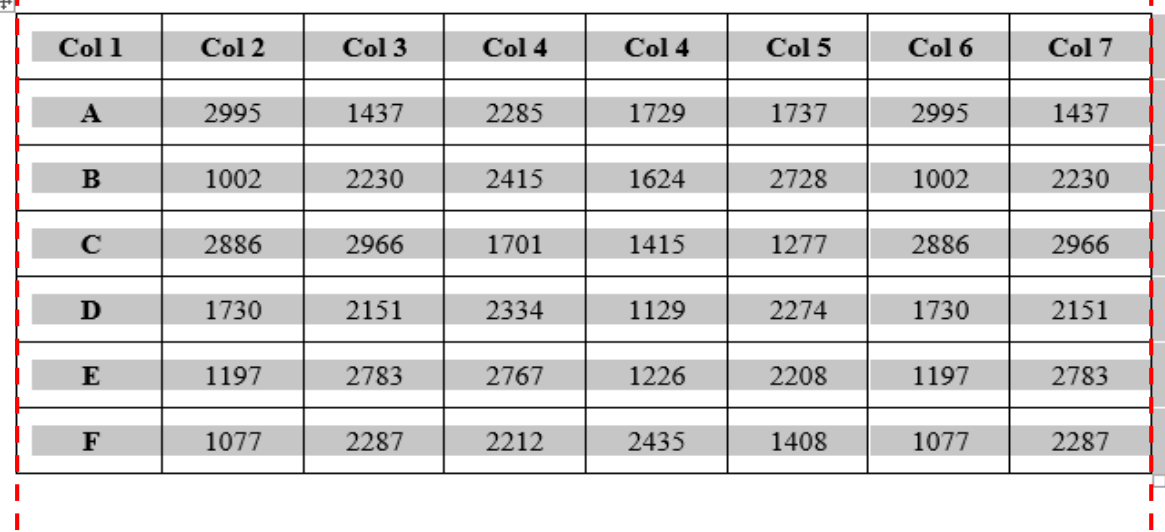

x

Ï

 $F_{\oplus}$ Table 1. Lorem ipsum dolor sit amet, consectetuer adipiscing elit.

3. To remove the gray highlight, left click anywhere within the table.

| Col <sub>1</sub> | Col 2 | Col 3 | Col 4 | Col 4 | Col 5 | Col 6 | Col 7 |
|------------------|-------|-------|-------|-------|-------|-------|-------|
| A                | 2995  | 1437  | 2285  | 1729  | 1737  | 2995  | 1437  |
| B                | 1002  | 2230  | 2415  | 1624  | 2728  | 1002  | 2230  |
| С                | 2886  | 2966  | 1701  | 1415  | 1277  | 2886  | 2966  |
| D                | 1730  | 2151  | 2334  | 1129  | 2274  | 1730  | 2151  |
| Е                | 1197  | 2783  | 2767  | 1226  | 2208  | 1197  | 2783  |
| F                | 1077  | 2287  | 2212  | 2435  | 1408  | 1077  | 2287  |

Table 1. Lorem ipsum dolor sit amet, consectetuer adipiscing elit.

ï